# MOOER

## EINLEITUNG

DieSDVerstärkerseriebildeteineharmonischeVerbindungzwischenMOOERsberühmterdigitaler Preamp-TechnologieundeinerneuenHerangehensweiseantraditionelleClassA/B Transistorverstärkertechniken,dieprofessionelleLeistungmit"röhrenartigem"Handlingund Spielgefühl zu Einstiegspreisen liefert.

Jedes Modell in der SD Serie ist voll ausgestattet mit einer Fülle von Spezialfunktionen und Effekten, die Ihnen alles bieten, was Sie brauchen, um unglaubliche Gitarrensounds für Bühnenmusik oder im Übungsraum zu erzeugen. Diese Sounds können in 40 Preset-Slots gespeichert und über unseren selbst entwickelten kabellosen Fuß-Controller abgerufen werden.

SD Amps verfügen über eine einzigartige JAM Funktion, die eine komplette Suite an Tools für Solo -KünstlerundKreativ-Enthusiastenbereithält,wiezumBeispieleinenintegriertenLooper,eine synchronisierbare Drum Machine und Bluetooth-Verbindung zum Abspielen Ihrer Lieblings-Audio TracksvoneinemexternenGerät.

Die Combo-Amps sind momentan in Versionen mit 30 Watt und 75 Watt verfügbar. Sie kommen mit speziellangefertigtenGitarrenlautsprechern,diefürsatteObertöneundeinverbessertesSpielgefühl durch Klarheit, Artikulation und Dynamik über den gesamten Volumenbereich des Verstärkers entwickeltwurden.

### AUSSTATTUNG

- 25 digitale Preamp-Modelle auf der Basis von MOOERs einzigartiger Preamp -Modellierungstechnologie,gekoppeltmiteinerClassA/BEndstufe,liefern röhrenähnlichen Sound und Ansprache.
- 29 integrierte Effektpedale, einschließlich 8 Overdrive-Pedale, 9 Modulationspedale, 5Delay-Pedale(mitTap-Tempo),6Reverb-TypenundeinchromatischerPräzisions -Tuner
- Die JAM Funktion bietet das ultimativ Beste für Solo-Performance und Übungsmöglichkeiten.EinschließlicheinesLoopers,einersynchronisierbaren Drum-Machine,AUXINundBluetooth-VerbindungfürAudiowiedergabe.
- 40 Speicherplätze für Presets, um Ihre Lieblingssoundeinstellungen wieder abrufen zukönnen.DiesekönnenaufeinfacheWeiseüberdenvonunsentwickelten kabellosen Fuß-Controller ausgewählt werden (beim SD75 mitgeliefert).
- ●UnabhängigeDrehreglerfürdieHauptparameterdesAmpsermöglicheneine schnelle und intuitive Einstellung des Sounds.
- Der professionelle, maßgeschneiderte Gitarrenlautsprecher liefert eine fantastische Soundqualität.
- Optionaler symmetrischer Ausgang mit integrierter Boxensimulation zum direkten Anschluss an eine PA oder ein Audio-Interface (nur Sd75)
- ●UnabhängigerKopfhörerausgangmitBoxensimulationfürlautlosesÜben
- Serieller FX LOOP für einfache Integration Ihrer Lieblings-Effektpedale
- ●SPEAKEROUTzumAnschlussexternerLautsprecherboxen

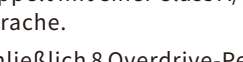

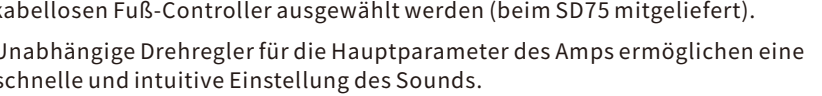

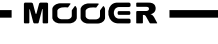

1

# SOSON

## Bedienungsanleitung

## LAYOUT DER VORDERSEITE TOP PANEL LAYOUT

# **SD304**

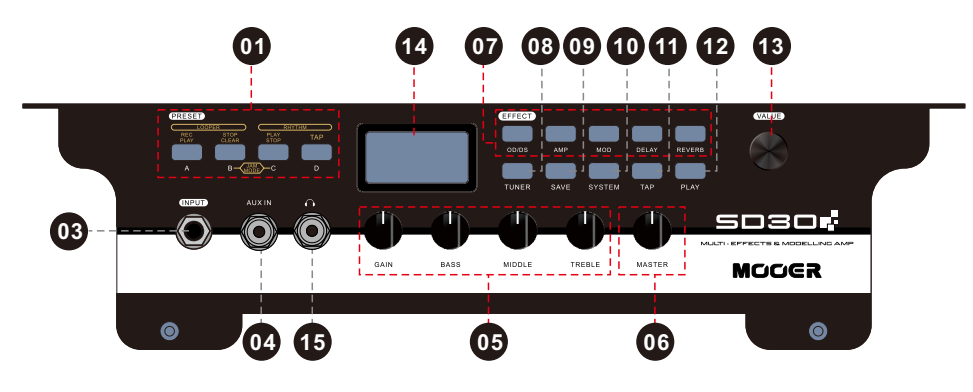

0

2

# **SD754**

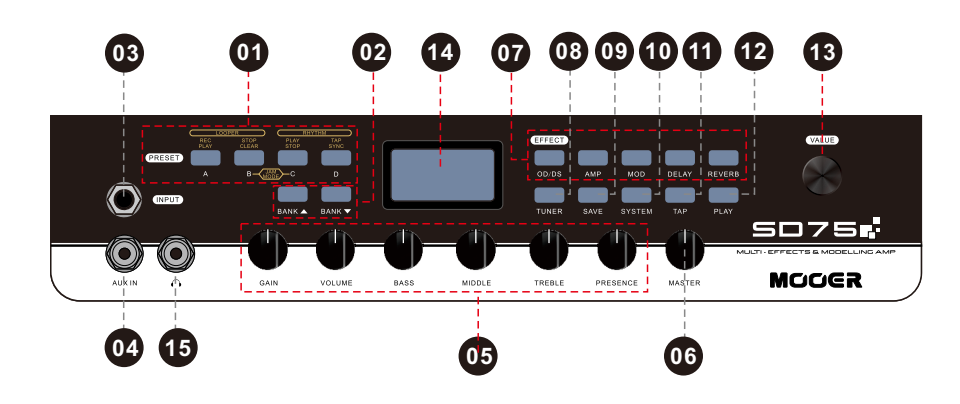

- **PRESET:**DrückenzumAbrufenderPresets **01**
- **BANK▲▼:**DrückenzumÄndernderPreset-Bank **02**
- **EINGANG:**AnschlussfürdieGitarre **03**
- **AUXIN:**AnschlussfürexternesMediengerätfürAudiowiedergabe **04**
- PREAMPREGLER: Schnelle Einstellung des Sounds Ihres Preamp-Modells. Jeder dieser Parameter wird pro Preset gespeichert und die Position des Reglers entspricht nicht der aktuellen Parametereinstellung, wenn ein Preset abgerufen wird. Drehen Sie einen dieser Knöpfe, um diese zu aktivieren. Sie bleiben aktiv, bis Sie ein anderes Preset auswählen,dannwerdensiewiederdeaktiviert. **05**
	- ●**GAIN‒**regeltdieEingangsverstärkungdesPreamp-Modells
	- ●**VOLUME‒**regeltdieLautstärkedesPresets
	- ●**BASS‒**regeltdietiefenFrequenzendesPreamp-Modells
	- ●**MIDDLE‒**regeltdieMittenfrequenzendesPreamp-Modells
	- ●**TREBLE‒**regeltdiehohenFrequenzendesPreamp-Modells
	- ●**PRESENCE‒**Preset-Höhenregler

**06 MASTER:**GlobalerReglerfürdieAusgangslautstärkedesVerstärkers

- **EFFECT:**Drücken,umdenEffektblockein/auszuschaltenundfürZugriffaufdas **07** entsprechende Bearbeitungsmenüfürden Effekt
	- OD/DS Overdrive und Distortion Pedale
	- AMP Preamp-Modell und Noise Gate
	- MOD-Modulationspedale
	- DELAY Delay-Effekte
	- ●REVERB‒Halleffekte

**08 TUNER:**Drücken,umdaschromatischeGitarrenstimmgerätzuaktivieren/deaktivieren

- **09 SAVE:**Drücken,umdasPresetzuspeichern
- **10 SYSTEM:**Drücken,umdasMenüSystemeinstellungenzuöffnen/zuschließen
- 11) TAP: Mindestens zwei Mal drücken, um das TAP-TEMPO einzugeben. Die Delay-Zeit der DELAY Effekte wird mit dem Rhythmus synchronisiert, den Sie über diese Taste eingeben.
- **12 PLAY:**Drücken,umzumPLAYFensterzurückzukehren
- **13** VALUE: Drehen und Drücken zum Ändern der Einstellungen innerhalb der verschiedenen Fenster und Menüs
- **14 LCDANZEIGE:**ZeigtverschiedeneFensterundMenüsan
- **<sup>15</sup> :**Stereo-Kopfhörerausgang

# LAYOUT DER RÜCKSEITE

# **SD304**

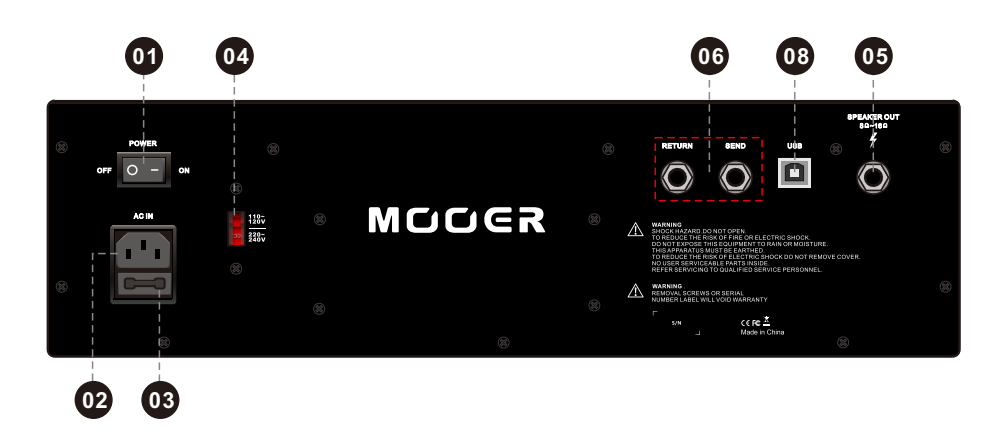

# **SD75¢**

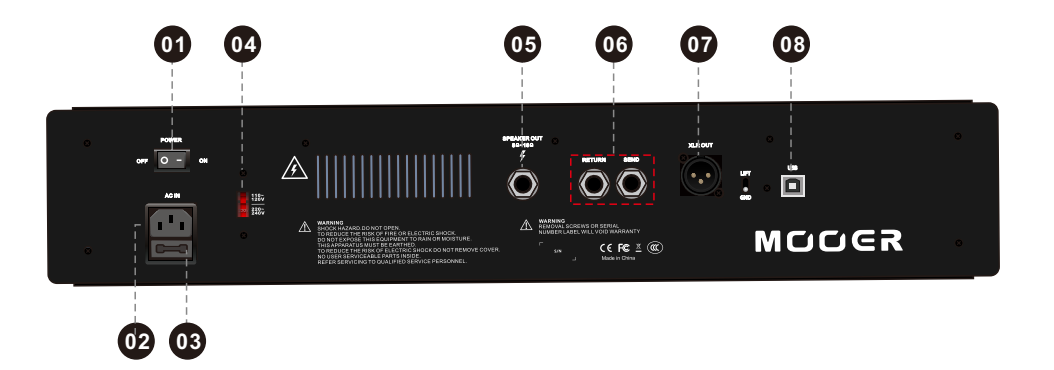

# LAYOUT DER RÜCKSEITE

- **01 POWER:** Schaltet die Stromversorgung des Verstärkers ein/aus
- **ACIN:**AnschlusseinesdreiadrigenNetzkabelsmitSchutzleiter **02**
- **03 NETZSICHERUNG:** Enthält die Netzsicherung und eine Ersatzsicherung. Wenn sich der Verstärker nicht einschalten lässt, prüfen Sie die Sicherung und tauschen Sie diese bei Bedarfaus.
	- $\bullet$  T500mA 220V-240V
	- $\bullet$  T1000mA 100V-120V
- **WECHSELSPANNUNG:** Wählen Sie die korrekte Einstellung für Ihre aktuelle Region. Bitte beachten Sie, dass auch die richtige NEZTSICHERUNG eingesetzt sein muss. Ändern Sie diese Einstellung NICHT, wenn ein Netzkabel am Verstärker eingesteckt ist.
- **SPEAKER OUT:** Anschluss eines externen Lautsprechers mit einer Impedanz von 8Ω 16Ω.
- **<sup>06</sup>** EFFECTS LOOP: Integrieren Sie einfach Ihre externen Lieblingseffekte, indem Sie diese indieEffektschleifeeinstecken.
	- SEND (Preamp AUS) Anschluss an den Eingang der externen Effekte
	- RETURN (Power-Amp EIN) Anschluss vom Ausgang der externen Effekte
- 07 XLR OUT: Direkter Audioausgang mit optionaler Boxensimulation und Ground-Lift Schalter.FürdendirektenAnschlussaneinePAodereinAudio-Interface.
- **08 USB:**AnschlussaneinenComputerfürFirmware-Aktualisierungen.

#### EINSCHALTEN

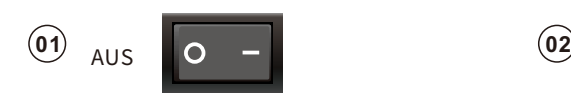

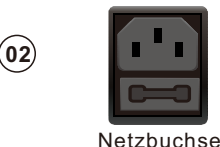

Achten Sie darauf, dass der Netzschalter auf AUS steht (O)

**03 10 05 04 11 05** 

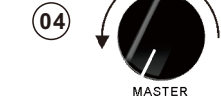

Stecken Sie ein dreiadriges NETZKABEL mit Schutzleiter in die Netzbuchse

Schließen Sie eine

GitarreamINPUTan vollständiggegendenUhrzeigersinn NetzschalteraufEIN(I) Drehen Sie den MASTER Regler

Schalten Sie den

EIN

#### **PLAY FENSTER**

Das PLAY Fenster ist die Standardanzeige Ihres SD Verstärkers und zeigt verschiedene Informationenan.

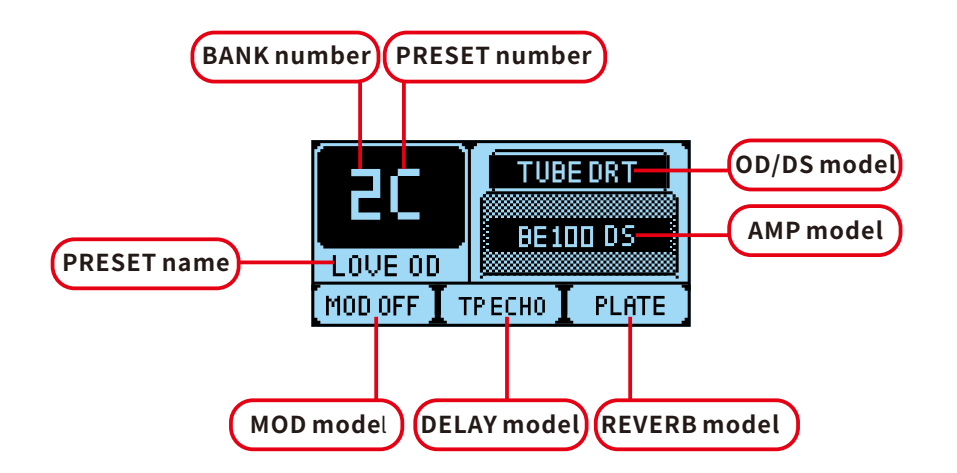

SiekönnenjederzeitzumPLAYFENSTERzurückkehren,indemSiediePLAYTastedrücken.

# PRESETSAUSWÄHLEN

SD30/SD75Verstärkerenthalteninsgesamt40Presets.Diesesindin10Banken(0‒9)von je4Presets(A,B,C,D)unterteilt.

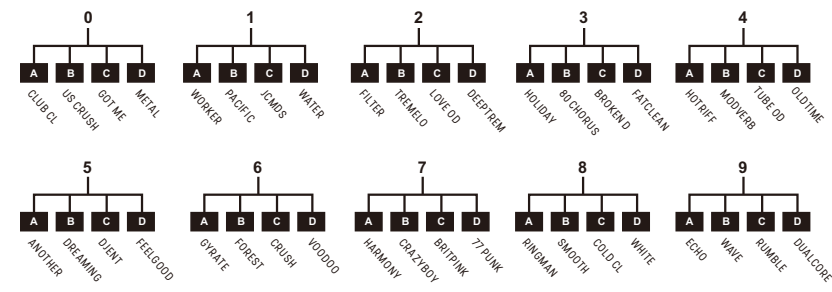

#### **Esgibt3Wege,zwischenPresetsumzuschalten.**

1. Drehen Sie den VALUE Regler im PLAY FENSTER, um durch die Presets zu blättern.

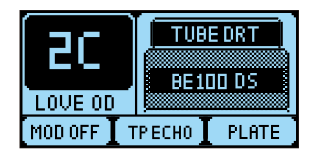

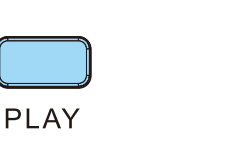

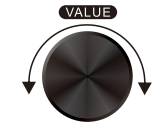

2. Drücken Sie BANK **▲▼**, umeineBankauszuwählen.

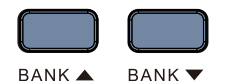

umeinenPresetauszuwählen.

Drücken Sie PRESET A B C D,

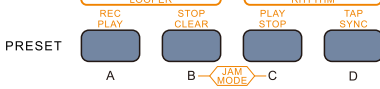

**3.** VerbindenSiedenkabellosenFußschaltermitIhremVerstärker.

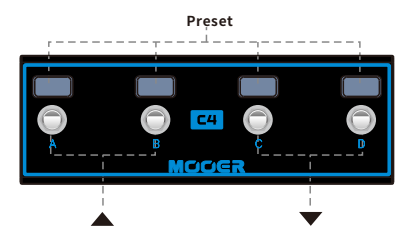

DrückenSieFußschalterA+Bgleichzeitigfür**BANK**▲. DrückenSieFußschalterC+Dgleichzeitigfür**BANK**▼. DrückenSieFußschalter**A,B,C**oder**D**,umdasentsprechendePresetauszuwählen.

- MOOER **-**

### PRESETS BEARBEITEN

#### PRESETS BEARBEITEN

Drücken Sieden AMP Knopf, um das AMP Bearbeitungsfenster zu öffnen.

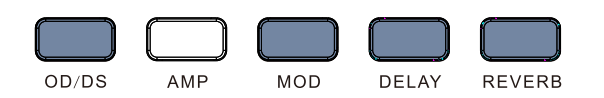

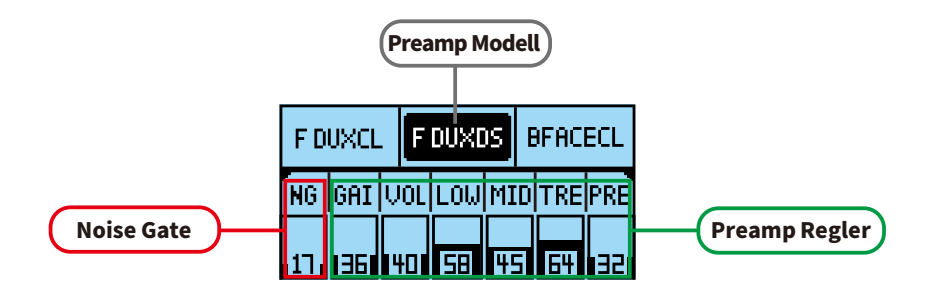

Drehen Sie den VALUE Regler, um ein Verstärkermodell auszuwählen.

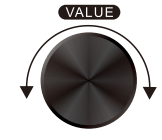

SiekönnendieAMPREGLERverwenden,umdiewichtigstenParametereinstellungendes Verstärkerszuändern.

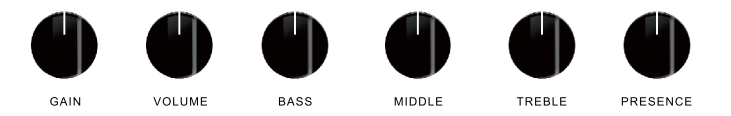

Drücken Sie den VALUE Regler, um weitere Parameter wie NG zu ändern und drehen Sie dann den VALUE Regler zur Einstellung dieser Parameter.

Drücken Sie einen Effekt Knopf, um zu dessen Bearbeitungsfenster zu wechseln. Drücken Sie diesen Knopf erneut, um den Effekt ein / aus zu schalten.

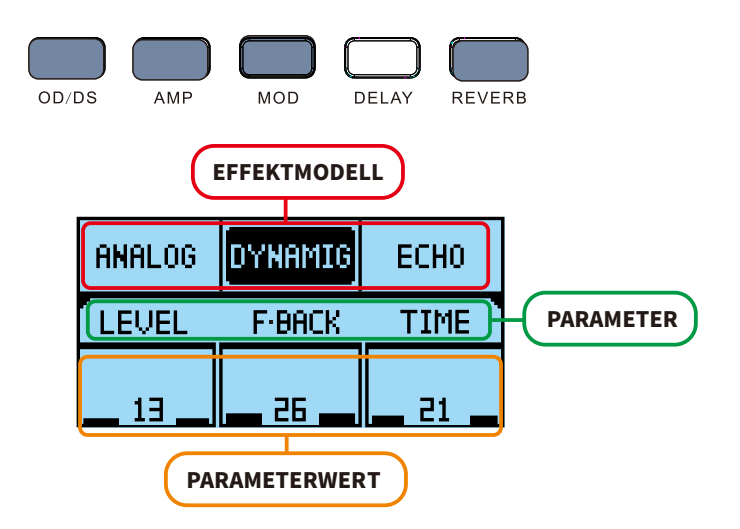

Drehen Sie den VALUE Regler, um ein Effektmodell auszuwählen.

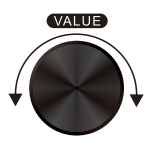

Drücken Sie den VALUE Regler, um Effektparameter hervorzuheben. Drehen Sie den VALUE Regler, um die Parametereinstellungen zu ändern.

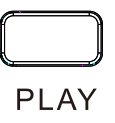

DrückenSiediePLAYTastewennSiemitdenÄnderungenfertigsind,umzumPLAYFenster zurückzukehren. Vergessen Sie nicht, Ihr Preset zu speichern, wenn Sie dieses behalten wollen.

Drücken Sie die SAVE Taste, um auf das Fenster zum Speichern von Presets zuzugreifen.

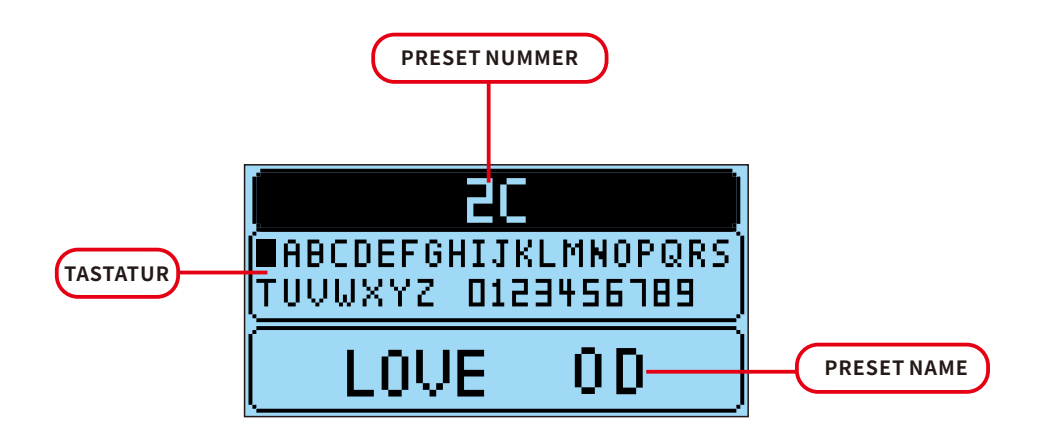

#### PRESETS SPEICHERN KABELLOSEN FUSS-CONTROLLER VERBINDEN

Wenn der kabellose Controller mit dem SD30/SD75 verbunden ist, entsprechen dessen 4 Fußtaster**A,B,C**und**D**direktdenFunktionender**PRESET**Tasten.

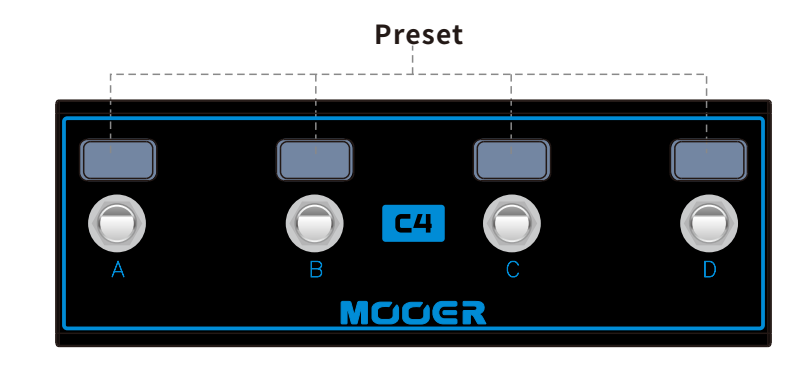

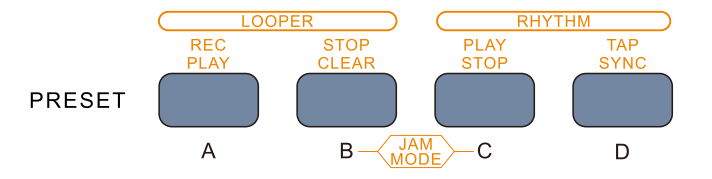

- Drehen Sie den VALUE Regler, um die gewünschte Preset-Nummer auszuwählen. DrückenSiedenKnopf,umzuakzeptieren.
- ●GebenSieüberdieBildschirmtastaturIhrenneuenPreset-Namenein.DrückenSie VALUE, um ein Zeichen auszuwählen und drehen Sie VALUE, um dieses zu ändern.
- ●DrückenSiedieSAVETaste,umdieSpeicherprozedurabzuschließen. Drücken Sie die PLAY Taste, um den Speichervorgang abzubrechen.
- Achten Sie darauf, dass der SD Verstärker ausgeschaltet ist.
- ●DrückenundhaltenSiedieFußtasterC+DamkabellosenController.
- ●SchaltenSiedenVerstärkerein.
- ●LassenSiedieFußtasterlos,wennderVerstärkervollständiggestartetist.
- Setzen Sie WL-FS in den SYSTEMEINSTELLUNGEN auf ON.

## JAMMODUS

Ihr neuer SD Verstärker ist mit einem 150 Sekunden Looper und einer Drum Machine ausgestattet-fantastischeToolszumÜbenundfürSolo-Performances.DieseFunktionen finden Sie im JAM MODUS.

Wenn der kabellose Fuß-Controller mit Ihrem Amp verbunden ist, können die Fußtaster aufgenaudiegleicheWeisezurSteuerungdesLoopersundderDrumMachineverwendet werdenwiediePRESETTaster.

DrückenSieB+Canden**PRESET**TasternoderaufIhremkabellosenFuß-Controller,um denJAMMODUSzuaktivieren/deaktivieren.

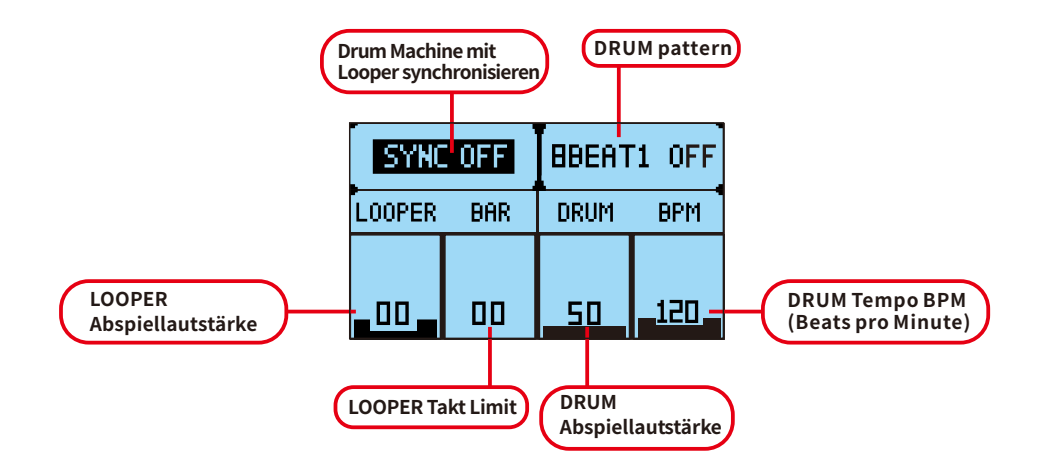

#### **DRUMMACHINE**

- ●WählenSieeinDrum-PatternüberdenVALUERegleraus.
- ●StellenSiemitdemVALUEReglereinTempofürIhreDrumMachineeinoderverwenden Sie PRESET D, um ein Tempo einzutappen.
- ●DrückenSiePRESETC,umdieDrumMachinezustartenoderzustoppen.

Ist SYNC auf ON eingestellt, wird die Drum Machine automatisch starten, wenn Sie mit demLOOPEReineAufnahmebeginnen.

#### **LOOPER**

DerLooperinSDVerstärkernhatzweiHauptbetriebsarten.FREELOOPundBARLOOP.

**FREELOOP**istgenaudasGleichewieunserbeliebterMICROLOOPER.SiekönnenLoops vollständigohneirgendwelcheTempoeinschränkungenaufnehmenundüberspielen.

- **● RECORD**‒DrückenSie**PRESETA**,umdieAufzeichnungeinesLoopszubeginnen.
- **● PLAY**‒DrückenSie**PRESETA**,umdieAufnahmezustoppenunddengerade aufgezeichnetenLoopsofortabzuspielen.WenndasAbspielendesLoopsgestoppt aber der Loop nicht gelöscht wurde, können Sie diesen Knopf auch verwenden, um das Abspielen zu starten.
- **● DUB**‒DrückenSie**PRESETA**währenddesAbspielens,umeineÜberspiel -Aufzeichnung ein- oder auszuschalten und Ihrem Loop zusätzliche Ebenen hinzuzufügen.
- **● STOP**‒DrückenSie**PRESETB**,umdasAbspielenIhresLoopszustoppen.
- **● DELETE**‒DrückenundhaltenSie**PRESETB**,umdenaktuellimSpeicher befindlichenLoopzulöschen.

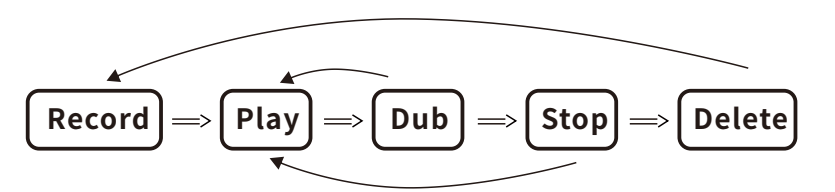

**BARLOOP**beschränktdieLängedesMaster-LoopsaufeinefesteAnzahlTakte,die alsLOOPERBARLimitangezeigtwird.Diesistnützlich,weildieVerwendungder DrumMachinemitIhremLoopsynchronisiertwirdundIhnendieEinzähl-Funktion ermöglicht, den Looper auf einfache Weise ohne angeschlossenen kabellosen Fuß-Controllerzuverwenden.

- **●** StellenSiemitdemVALUERegleroderPRESETDeinTempoein.
- **●** StellenSiemitdemVALUEReglereinLOOPERBARLimitein.
- **●** DrückenSiePRESETA,ummitderAufzeichnungIhresMaster-Loopszubeginnen. Der Looper zählt Sie vor der Aufnahme einen Takt lang ein um sicherzustellen, dassSiemitdemTempoimTaktsind.
- **●** NachdemdasLOOPERBARLimiterreichtwurde,wirdderLooperautomatisch mitderAufzeichnungstoppen.

### SYSTEMEINSTELLUNGEN

Drücken Sie die SYSTEM Taste, um das Menüfenster Systemeinstellungen aufzurufen.

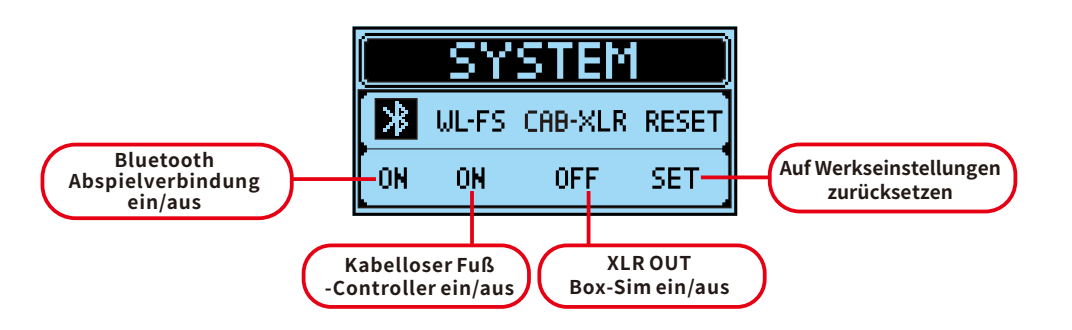

## TECHNISCHEDATEN

#### **VERSTÄRKERMODELLE:**25

**EFFEKTBLÖCKE:** DS/OD MOD DELAY REVERB **EFFEKTE:**8956

**LOOPER:**150Sekunden **DRUMPATTERN:**40 **METRONOME:**10

**PRESETS:**40

**EINGANG:** 6,3 mm (1/4") Mono-Audiostecker **AUXIN:**3,5mm(1/8")Stereo-Audiostecker

**SEND/RETURN:** 6,3 mm (1/4") Mono-Audiostecker

#### **LINE-AUSGANG:**XLR(SD75) KOPFHÖRERAUSGANG: 3,5 mm (1/8") Stereo-Audiostecker LAUTSPRECHERAUSGANG: 8Ω - 16Ω 30 Watt 6.3 mm (1/4") Mono-Stecker (unsymmetrischesLautsprecherkabel) 8Ω - 16Ω 75 Watt 6,3 mm (1/4") Mono-Stecker (unsymmetrischesLautsprecherkabel)

**LEISTUNG:**30Watt(SD30) 75Watt(SD75)

**USB:**Typ-B

**NETZANSCHLUSS:**220V-240VWechselstrom100V-120VWechselstrom **NETZSICHERUNG:** T500mA<br>T1000mA

LAUTSPRECHER: 1 x 8" 50 W 8Ω Speziallautsprecher (SD30) 1x12"100W8ΩSpeziallautsprecher(SD75)

> **Maße:**SD30>420mm(L)x217mm(B)x368mm(H) SD75>570mm(L)x275mm(B)x465mm(H) **Gewicht:**SD30:8,3kg SD75:16kg

#### AUDIOABSPIELEN

SDVerstärkerkönnenAudiovoneinembeliebigenexternenMediengerätabspielen. EsgibtverschiedeneWege,externeGerätezumAbspielenvonMusikmitSDAmpszu verbinden.

#### **‒AUXIN‒**

VerbindenSieIhrexternesGerätmitdemAUXINEingangübereinen3,5mm(1/8")TRS Stereo-Stecker. Steuern Sie die Abspiellautstärke über Ihrexternes Gerät.

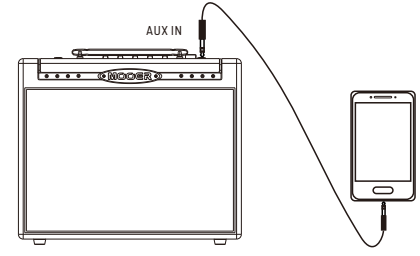

#### $-$ **BLUETOOTHVERBINDUNG -**

- Öffnen Sie das SYSTEM Menü und wählen Sie das ) symbol, um Bluetooth zu aktivieren.
- Schalten Sie Ihrexternes Gerät ein und stellen Sie sicher, dass dort Bluetooth aktiviert ist.
- ●SuchenSieaufIhremexternenGerätnachBluetoothGeräten.IhrVerstärkerwirdals "MOOERSDAMP"angezeigt.
- ●WählenSie"MOOERSDAMP",umeineVerbindungzuIhremSDVerstärkerherzustellen.
- ●SteuernSiedieAbspiellautstärkeüberIhrexternesGerät.

- MOOER ·

15